Management

Guide

Multiple User

# Sargent & Greenleaf Comptronic 6124 and 6125 Electronic Safe Locks

STANDARD FEATURES AND FUNCTIONS

- 1. About Your Lock
- 2. The Master Code
- 3. Creating a Supervisor Code
- 4. Creating User Codes
- 5. Changing Codes
- 6. Deleting Codes
- 7. Detecting Active User Positions
- 8. Management/Employee Access
- 9. Time Delay
	- a. Opening Window Duration
	- b. Time Delay Duration
- 10. Changing the Batteries

### **OPTIONS**

- 11. Keypad Tamper Indicator
- 12. Duress Indicator and Investigation
- 13. Event Audit Trail

## STANDARD FEATURES AND FUNCTIONS

1. About Your Lock

Each time you press a number, letter, or other character on the keypad of your Comptronic 6124 or 6125 electronic safe lock, it beeps and the red LED flashes. If it doesn't, check your batteries to make sure they are fresh and/or connected properly, then try again. (See *Section 10, Changing the Batteries.*)

Factory-Set Master Code 1, 2, 3, 4, 5, 6, #

- The lock responds with various beep  $($ ) sequences to indicate different conditions. The  $\Box$  symbols in examples show the number of beeps you hear.
- When programming, you enter new codes twice, to confirm their accuracy. • If you hear an error beep (long continuous) during any programming sequence, start the sequence over.
- *Always wait for each set of beeps to end before entering another number or letter, or you will interrupt the code sequence.*

### PIN Positions

Each code created for use in your lock is assigned a personal identification number (PIN) position. The Master Code is PIN 0 (zero), the Supervisor is PIN 1, Users are PINs 2 through 8, and the Time Delay Override Code uses PIN 9.

### 2. The Master Code

The Master Code is used when entering commands for specific lock management functions. Once the Management Reset Code (MRC) parameter has been set (see *Setting Up the Lock,* #630-438), you need to change the Master Code (from the factory-set 1 2 3 4 5 6 or other Master Code). To create a new 6-digit Master Code, enter it where the example says *New MC*:

2 2 \* [Current MC] #  $\binom{1}{2}$  [New MC] #  $\binom{1}{2}$  [New MC] #  $\binom{1}{2}$ 

For example, to change the factory-set Master Code to 654321:

 $22 * 123456 #$   $\rangle$  $\rangle$  $\rangle$  $\land$  $654321$  #  $\rangle$  $\rangle$  $\land$  $654321$  #  $\rangle$  $\rangle$  $\rangle$ 

3. Creating a Supervisor Code

Using the Master Code, you can create a supervisor level code (PIN 1). The Supervisor Code can be used to manage the user codes; it can add and delete User Codes, and enable and disable the lock operation in Management/Employee Access (see Section 8). Make up a 6-digit Supervisor Code and enter:

74\* [Master Code] #  $\lceil \frac{1}{2} \rceil$  #  $\lceil \frac{1}{2} \rceil$  [Supervisor Code] #  $\lceil \frac{1}{2} \rceil$  | Supervisor Code] #  $\lceil \frac{1}{2} \rceil$ 

### 4. Creating User Codes

Using the Master or Supervisor Code, create new User Codes. For each user, create a unique 6-digit code and assign a PIN position (2 through 8). For example, for the user in PIN position 3, you would enter:

74 \* [Master or Supervisor Code] #  $\rho \rho \rho \to 3$  #  $\rho \rho \rho$  [New User Code] #  $\rho \rho \rho$  [New User Code] #  $\rho \rho \rho$ 

*Security Note: After setting up a new user code, it is recommended that each user change his/her code to a unique 6-digit code of their choice.*

5. Changing Codes

Master, Supervisor and users can change their own 6-digit codes using command 2 2 \* (or CC, for *"change code").* Enter:

- 2 2  $*$  [Old User Code] #  $\text{MDM}$  [New User Code] #  $\text{MD}$  [New User Code] #  $\text{MD}$
- 6. Deleting Codes

To delete the Supervisor or a specific user (the Master Code may be changed but not deleted), you only need to know their PIN position. The example shows the deletion of the User in PIN 3.

- $74$ \* [Master or Supervisor Code] #  $\rho \rho \rho \rho$  3 #  $\rho \rho \rho$ #  $\rho \rho$  #  $\rho \rho \rho$
- 7. Detecting Active User Positions

You can identify active PIN positions for which codes are present (PIN 0-9). Each number on the keypad corresponds to a PIN position. Enter:

7 7 \* *[0, 1, 2, 3, 4, 5, 6, 7, 8, 9]* (PIN position)

If the lock beeps one high short beep when pressing a number key on the keypad, that PIN position is active. If it beeps one low long beep, it is not active.

### 8. Management/Employee Access

There are two versions of the enable/disable mode of your lock's operations.

- In the first version, only the Master and the Supervisor can both enable and disable the lock.
- In the second version, Users may also disable the lock (Master and Supervisor can still disable the lock).

*Program the Lock for Enable/Disable Operations as follows:*

- a.  $32 *$  [ Master Code ] #  $\binom{1}{2} * 2 * 1 \leq 2 * 1$ After this step, the lock is in the disabled mode.
- b. To enable all codes (users, Master and Supervisor): 55\* [ Master or Supervisor ] Code #  $\mathcal{L}\mathcal{L}\mathcal{L}$
- c. To disable all codes: 5 5 \* [ Master or Supervisor Code ] #  $\mathcal{P}$

*No codes will open the lock when it is disabled.*

- d. Program the lock for a "special" user disable function with the following command:  $56 *$  [ Master Code ] #  $\binom{1}{1} \binom{1}{1}$  #  $\binom{1}{1}$  #  $\binom{1}{1}$
- e. Any user code can now disable lock by entering:  $55 *$  [ User Code ] #  $\downarrow$ Note: Master and Supervisor Codes can also disable lock in the User Disable version.
- f. To take out the "special" user disable function:  $56 *$  [ Master Code ] #  $\binom{1}{1} \binom{0}{1}$  #  $\binom{1}{0}$  #  $\binom{1}{1}$
- g. To program lock out of the enable/disable mode:  $32 *$  [ Master Code ] #  $\binom{1}{1} \binom{1}{1}$  #  $\binom{1}{1}$  #  $\binom{1}{1}$

### 9. Time Delay

Time Delay is a security feature that creates a period of time between the entering of a valid code and the ability to open the safe door. Time delay can be set to delay opening from 1 to 99 minutes. *Security Note: Changes to the time delay duration can only be made during the opening window.*

### a. Opening Window Duration

The "opening window" (OW) is the period of time during which you can open the lock, immediately following the end of the time delay period. The OW can be set for 1 to 9 minutes (the factory default is 2 minutes).

To set the minutes for the Opening Window, enter:

 $7.4$  \* [Master Code] #  $\binom{1}{1}$  0 1 #  $\binom{1}{1}$  [OW minutes] #  $\binom{1}{1}$  [OW minutes] #  $\binom{1}{1}$ 

For example, to set the Opening Window to 5 minutes, enter:

7 4 \* [Master Code] # !!!!! 0 1 # !!! 5 # !!! 5 # !!!

### b. Time Delay Duration

If the time delay parameter has been set and you want to change it, enter a valid 6-digit code to start the time delay. When Time Delay expires (the lock emits 10 rapid beeps) and the Opening Window has begun, set your Time Delay minutes. Enter:

 $7.4$  \* [Master Code] #  $\binom{1}{2}$  0 0 #  $\binom{1}{2}$  [TD minutes] #  $\binom{1}{2}$  [TD minutes] #  $\binom{1}{2}$ 

For example, to set the Time Delay to 15 minutes, enter:

7 4 \* [Master Code] # !!!!! 0 0 # !!! 1 5 # !!! 1 5 # !!!

To eliminate the Time Delay period, simply enter zero (0) for the time delay minutes.

### 10.Changing the Batteries

Carefully remove the keypad housing by first lifting the bottom edge (closest to the S&G logo) and then easing it off the base. Detach the old batteries from the terminals. To prevent bending or breaking the holder, support the top of each battery holder as you insert each fresh battery (Duracell7 alkaline batteries are recommended). *Note: No codes or settings are lost during battery replacement.*

### LOCK OPTIONS

- 11. Keypad Tamper Indicator (OPTIONAL: MUST BE ORDERED SEPARATELY) *Required for Vds rating* If this option is installed, the lock records each time the lock keypad housing is unseated or removed. If the housing is disturbed, the Keypad Tamper Indicator beeps an SOS warning signal the next time you attempt to enter a valid access code. The lock will not open; it beeps the SOS: 3 short/high beeps, 3 short/low beeps, 3 short/high beeps. This signal is repeated twice. When it stops, enter a valid code within one minute and the Keypad Tamper Indicator will reset and the lock will open.
- 12. Duress Indicator and Investigation (ORDER DURESS MODULE SEPARATELY) Your Comptronic lock has duress capability (a silent alarm option). Installation of the duress signal box is required for proper connection to your alarm system. Use the instructions provided with the duress signal box to ensure accurate installation and connection.

### *Enable the Duress Feature*

When the lock is installed with the duress signal box, you then need to enable the duress feature. Enter:

 $38 *$  [Master Code] #  $\binom{1}{1} \binom{1}{1}$  #  $\binom{1}{1}$  #  $\binom{1}{1}$ 

Your lock is now capable of sending a duress signal to the duress signal box.

### *Send a Duress Signal*

When the duress feature is enabled, you can send a duress signal (silent alarm) by altering the last number of your Code by *plus* or *minus* one number. For example, if your code is 246812, you would enter either 246811 or 246813 to send the duress signal.

### *Duress Investigation*

If your Comptronic lock has the duress (silent alarm) capability enabled, you can tell if a lock has sent a duress signal. Fifteen (15) minutes after a duress signal has been sent, you can "interrogate" the lock by pressing and holding down the \* key for at least 4 seconds. The lock will emit a continuous alternating series of high- and low-pitch beeps for approximately 4 seconds to let you know the lock has sent a duress signal.

#### *Reset the Duress Investigation Signal*

To reset the duress investigation signal, enter your Master Code within one minute after the investigation signal ends.

#### *Disable the Duress Feature*

You can disable the duress feature without disconnecting a functioning duress signal box. Enter:

 $3.8$ \* [Master Code] # $\Lambda\Lambda\Lambda\Omega$  # $\Lambda\Lambda\Omega$  0 # $\Lambda\Lambda\Lambda$ 

### 13. Event Audit Trail (ORDER AUDIT TRAIL MODULE SEPARATELY)

If your Comptronic lock was purchased with an Event Audit Trail, it keeps a sequential record of lock opening and programming events. This Event Audit Trail is stored in the lock memory and can be downloaded to a computer *(this requires the installation of a download module).*

2 8 \* [Master Code]  $\#$  The lock will beep three times ( $\mathcal{L}$ )) when the download is complete.

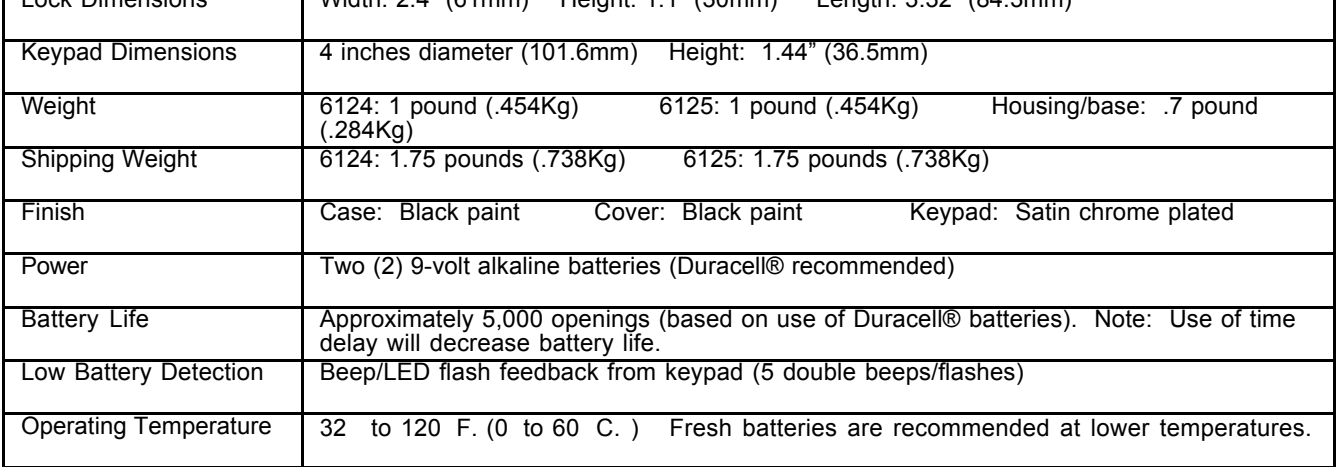

#### Specifications for Comptronic 6124 and 6125 Electronic Safe Locks and 61KP Keypads<br>Leck Dimensions 1 Width: 2.4" (61mm) Hojept: 1.1" (30mm) Longth: 3.32" (84.3mm)  $\frac{1}{2}$ Width: 2.4" (61mm) Height: 1.1" (30mm) Length: 3.32" (84.3mm)

### **Comptronic Models 6124 and 6125 Electronic Safe Lock and 61KP Keypad Limited Warranty**

Seller warrants that for two (2) years from the date of shipment from Seller's point of manufacture, the goods will be free from defects in material and workmanship, provided the goods are normally and properly used according to the Seller's written instructions.

THIS WARRANTY IS EXPRESSLY MADE IN LIEU OF ANY AND ALL OTHER WARRANTIES, EXPRESS OR IMPLIED. S&G DOES NOT WARRANT THAT THE GOODS ARE MERCHANTABLE OR FIT FOR ANY PARTICULAR PURPOSE EXCEPT AS EXPRESSLY PROVIDED HEREIN.

Seller's entire liability and Buyer's exclusive remedy in the event that the goods do not conform to the foregoing warranty shall be Seller's repair or replacement of the goods (including payment of freight costs to and from point of manufacture). This warranty does not apply to batteries or damage from battery leakage.

SELLER SHALL HAVE NO LIABILITY FOR ANY CONSEQUENTIAL, INCIDENTAL, INDIRECT OR SPECIAL DAMAGES. SELLER DOES NOT WARRANT ITS LOCK PRODUCTS TO BE IMPERVIOUS TO FORCIBLE OR SURREPTITIOUS ENTRY, AND SELLER SHALL HAVE NO LIABILITY FOR DAMAGE TO OR LOSS OF PROPERTY SOUGHT TO BE PROTECTED BY ANY SUCH LOCK.

### **S&G Confidential**

The information contained in this document is proprietary to Sargent & Greenleaf, Inc. The existence of the Management Reset Code and the procedures under which it is implemented and used should be treated as confidential. Publication or duplication of this copyrighted document is strictly prohibited. Sargent & Greenleaf assumes no responsibility or liability for the dissemination or use of the Management Reset Code for any lock.

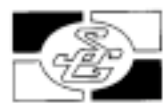

**Sargent & Greenleaf, Inc. Corporate Headquarters:** One Security Drive Nicholasville, KY 40356 USA 800-826-7652 Fax 800-634-4843 Outside the United States ON THE INTERNET Tel. 859-885-9411 Email: custsvc@sglocks.com

Website: http://www.sglocks.com

**Sargent & Greenleaf, Inc. European Headquarters:** 9 Chemin du Croset 1024 Ecublens Switzerland Tel. 41-21-691-9583 Fax 41-21-691-5349

Revision 7/9/03